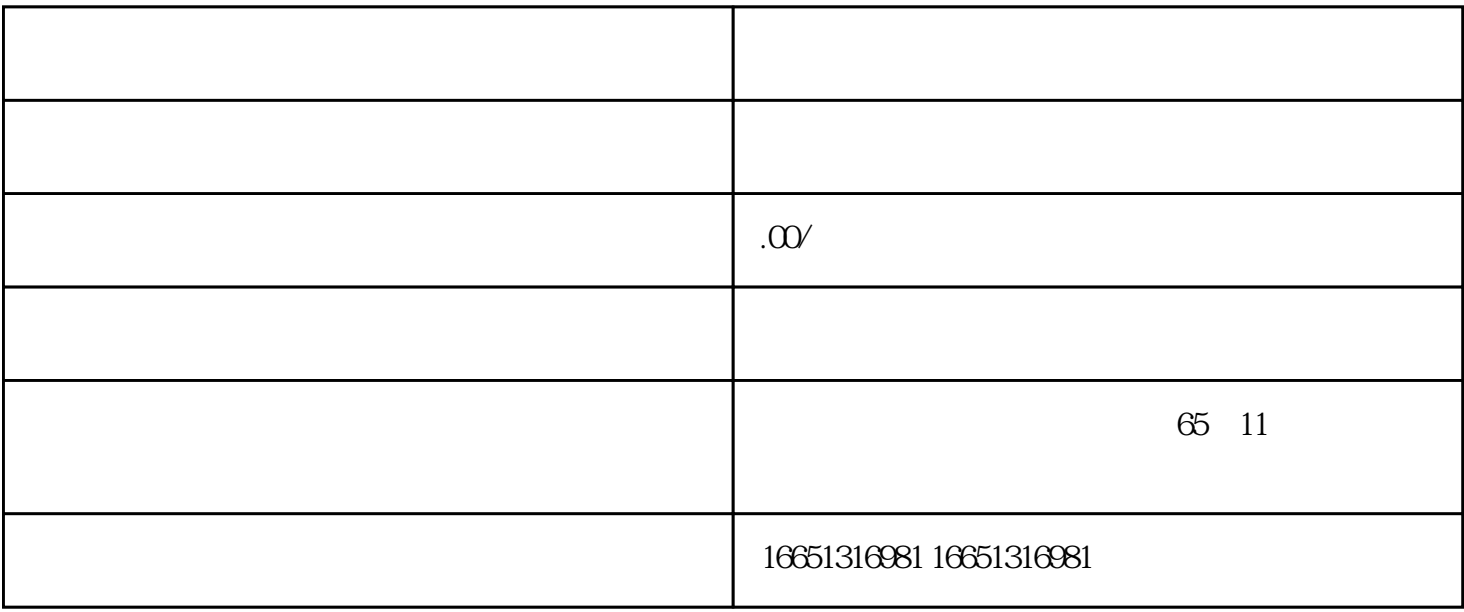

 $PLC$ 

## **SIEMENS**

- 1 SIMATIC S7 PLC S7-200 S7-1200 S7-300 S7-400 ET-200
- 2 LOGO 230RC 230RCO 230RCL 24RC 24RCL
- 3 SITOP 24V DC 1.3A 2.5A 3A 5A 10A 20A 40A
- 4 HMI TD200 TD400C K-TP OP177 TP177, MP277 MP377
- 

## **SIEMENS**

1 MICROMASTER MM420 MM430 MM440 G110 G120.MIDASTER MDV 2 6RA23 6RA24 6RA28 6RA70 6SE70

**SIEMENS** 

SINUMERIK:801 802S 802D 802D SL 810D 840D 611U S120

PLC S7

S7-200 PLC S7-300 PLC  $\Omega$ 6~ $\Omega$ 1 $\mu$  s  $S7-300$  $SIMATIC$  HMI  $S7-300$   $S7-300$  $S7-300$  CPU  $S7-300$  PLC S7-300 PLC<br>S7-300 PLC  $7 \text{ } \text{S7-300 PLC}$  $\mathbf{AS}$ -I MPI CPU PC SIMATIC S7/M7/C7  $\frac{a}{\sqrt{a}}$ :  $CPU$   $\tilde{X}$  $S7$ -200SMARTCPU " SIAMTICS7200SMART" Smart1000IE "IF1B", RS422/485  $1$ "" "PPI" "PLC " CPU CPU 2 CPU HMI S7 -200SMARTCPU STEP7Micro/WINSMART " " 按"回车"键,即可打开如所示的"系统块"窗口。为CPU的RS485端口设置的站地址和波特率必须与图 6 CPU 2 187.5kbps ? Smart10001E S7-20  $\text{GMARTCPU}$  PPI  $\qquad \qquad \text{O4}$  Smart1000JE 代表的含义如下。Transfer:HMI设备设置为"传送"模式。05下载项目文件要将配置好的项目下载到Sm art10000E HMI HMI HMI "ControlPanel">"Tr ansfer" ansfert that the series of the Serial series of the Serial series of the Serial series of the Serial series of the Serial series of the Serial series of the Serial series of the Serial series of the Serial series o Start:<br>Example HMI ControlPanel:<br>Siemens PPI 制面板可以选择传输模式,添加密码等。其次,要使用Siemens原装的PPI编程电缆下载项目,RS-232/PPI GES7901-3CB30-0XAO USB/PPI GES7901-3DB30-0XAO Win  $CC$ flexible " ">" ">" " " " " " " " " " " USB-PPI USB/PPI E-STAND 05 S  $\text{mart1000E}$  and  $\text{HMI}$  is the HMI contract  $\text{HMI}$  is the  $\text{mart1000E}$ " winCCflexible "">" ">" "" "HMI

 $\ldots$   $\ldots$   $\ldots$